## **ใบงานที่ 13**

## **โปรแกรม Arduino กับเซ็นเซอร์วัดความชื้นและอุณหภูมิ**

## **จุดประสงค์การเรียนรู้**

- 1. ศึกษาการทำงานของโปรแกรม Arduino กับเซ็นเซอร์วัดความชื้นและอุณหภูมิ
- 2. สามารถเขียนโปรแกรม Arduino กับเซ็นเซอร์วัดความชื้นและอุณหภูมิได้
- 3. อธิบายโปรแกรม Arduino กับเซ็นเซอร์วัดความชื้นและอุณหภูมิได้

# **เครื่องมือและอุปกรณ์การทดลอง**

- 1. เครื่องไมโครคอมพิวเตอร์
- 2. บอร์ดไมโครคอนโทรลเลอร์ Arduino Uno R3
- 3. โปรแกรมการทดลอง
- 4. อุปกรณ์อิเล็กทรอนิกส์สําหรับทดลอง

## **การทดลอง**

# โปรแกรมที่ 1 โปรแกรมการอ่านค่าความชื้นและอุณหภูมิ

สําหรับโปรแกรมนี้เป็นการอ่านค่าเซ็นเซอร์วัดความชื้นและอุณหภูมิ รุ่น DHT11 โดย ต่อพอร์ตดิจิตอลขา 2 ของบอร์ด Arduino กับขาดาต้าของตัวเซ็นเซอร์เพื่อวัดค่าความชื้น และค่าอุณหภูมิ แล้วนำค่าที่อ่านได้ไป แสดงผลที่หน้าจอคอมพิวเตอร์ เมื่ออัปโหลดโปรแกรมที่เขียนนี้ ลงบอร์ด Arduino จากนั้นคลิกปุ่ม Serial Monitor เพื่อดูผลการทดลอง

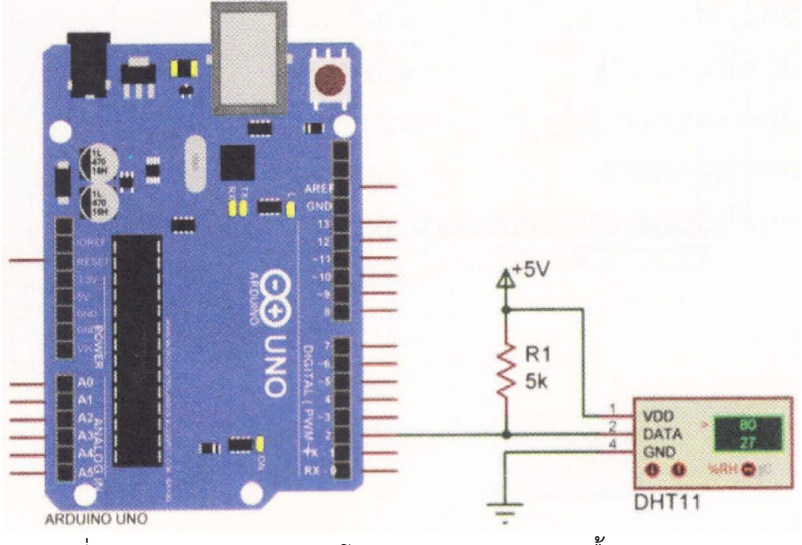

รูปที่ 13.6 วงจรการทดลองโปรแกรมอ่านค่าความชื้นและอุณหภูมิ

```
โปรแกรมการทดลอง 
#include "DHT.h" // ประกาศใช้ไลบรารี DHT.h
DHT dht; // กําหนดตัวแปร dht เพื่อติดต่อกับเซ็นเซอร์ DHT11
void setup() { 
      Serial.begin(9600); // เซตค่าการติดต่อสื่อสารแบบอนุกรม 
      Serial.println(); 
      Serial.println("Status\tHumidity (96)\ t Temperature (C)\ t Fahrenheit (F)");
                                    // แสดงข้อความบนจอคอมพิวเตอร์ 
     dht.setup(2); // กําหนดขาดาต้าของ DHT11 ติดต่อกับพอร์ตดิจิตอลขา 2
}
void loop() {
```
# delay(dht.getMinimumSamplingPeriod(0); // หน่วงเวลา float humidity = dht.getHumidity(); // อ่านค่าความชื้นจากเซ็นเซอร์ DHT11 float temperature = dht.getTemperature(); // อ่านค่าอุณหภูมิจากเซ็นเซอร์ DHT11

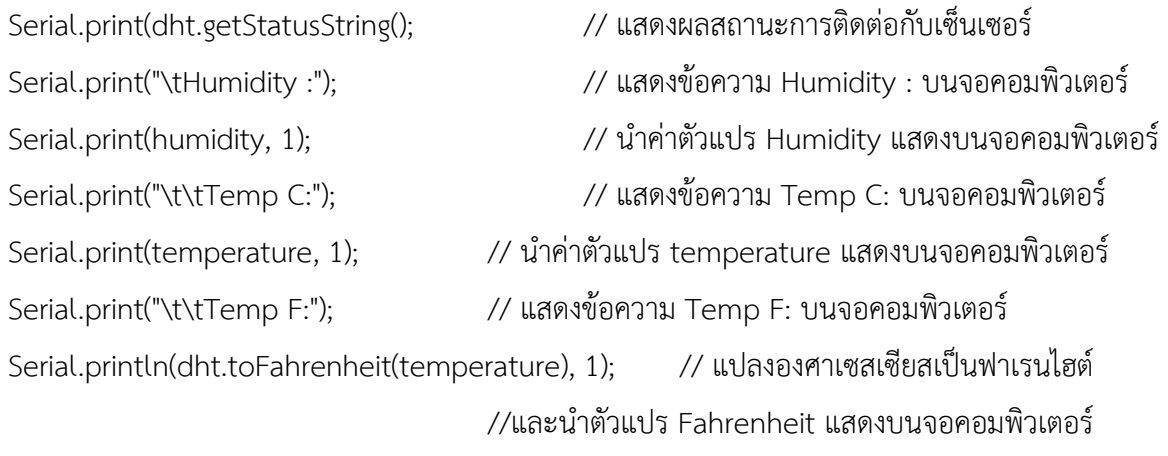

#### **ผลการทดลอง**

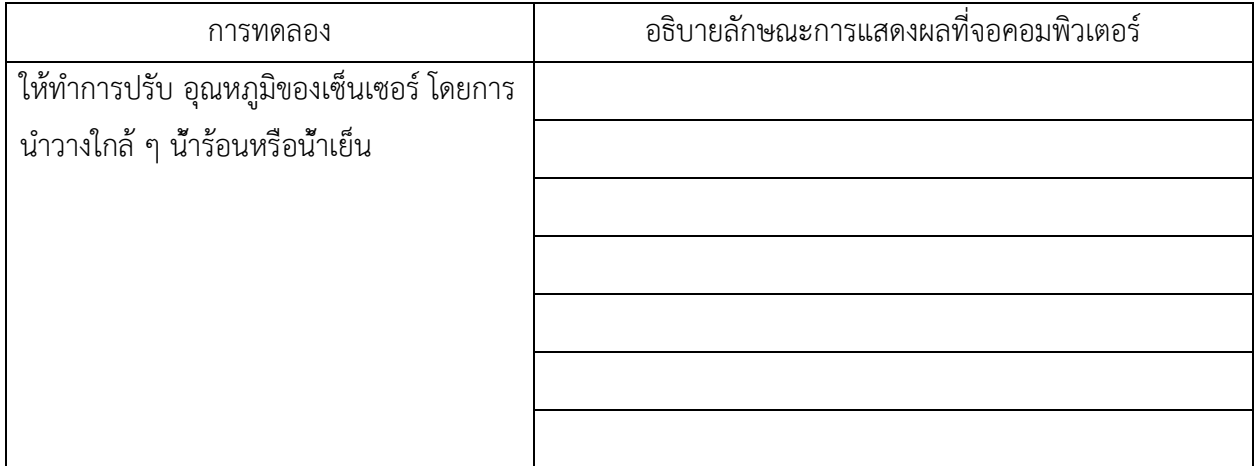

โปรแกรมที่ 2 โปรแกรมการวัดความชื้นและอุณหภูมิแสดงผลบนจอ LCD

สําหรับโปรแกรมนี้เป็นการเขียนโปรแกรมวัดความชื้นและอุณหภูมิแสดงผลบนจอ LCD โดยแสดง ข้อความค่าที่วัดได้ของความชื้นและอุณหภูมิทั้ง 2 บรรทัด ประกอบวงจรตามรูปที่ 13.7 ทําการอัปโหลดโปรแกรม แล้วบันทึกผลการทดลอง

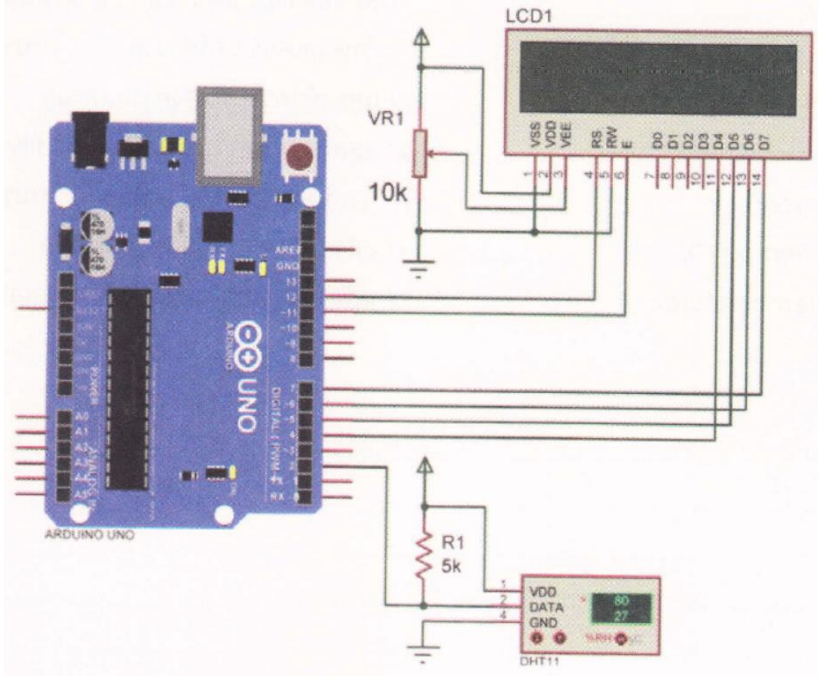

รูปที่ 13.7 วงจรการทดลองโปรแกรมวัดความชื่นและอุณหภูมิแสดงผลบนจอ LCD

```
โปรแกรมการทดลอง 
#include <LiquidCrystal.h> // ประกาศใช้ไลบรารี LiquidCrystal.h
#include "DHT.h" // ประกาศใช้ไลบรารี DHT.h
LiquidCrystal lcd(12, 11, 4, 5, 6, 7); // เป็นการกําหนดขาที่ใช้ในการเชื่อมต่อ LCD
DHT dht; // กําหนดตัวแปร dht เพื่อติดต่อกับเซ็นเซอร์ DHT11
void setup() { 
     lcd.begin(16,2); // กําหนดขนาดโมดูล LCD ขนาด 16x2
     dht.setup(2); // กําหนดขาดาต้าของ DHT11 ติดต่อกับพอร์ตดิจิตอลขา 2
```
#### }

```
void loop() {
```
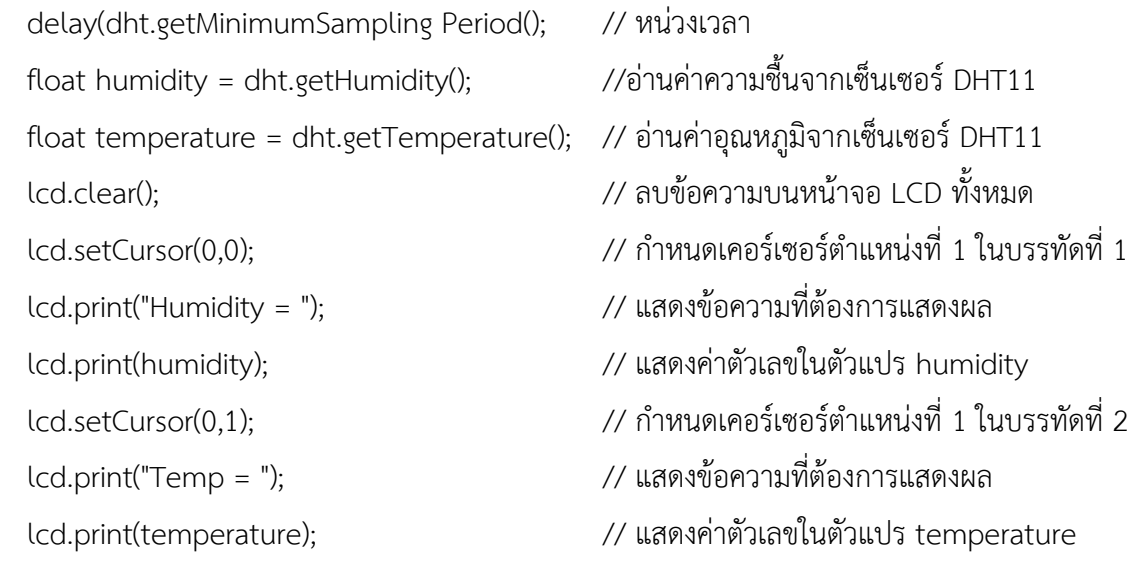

#### }

#### **ผลการทดลอง**

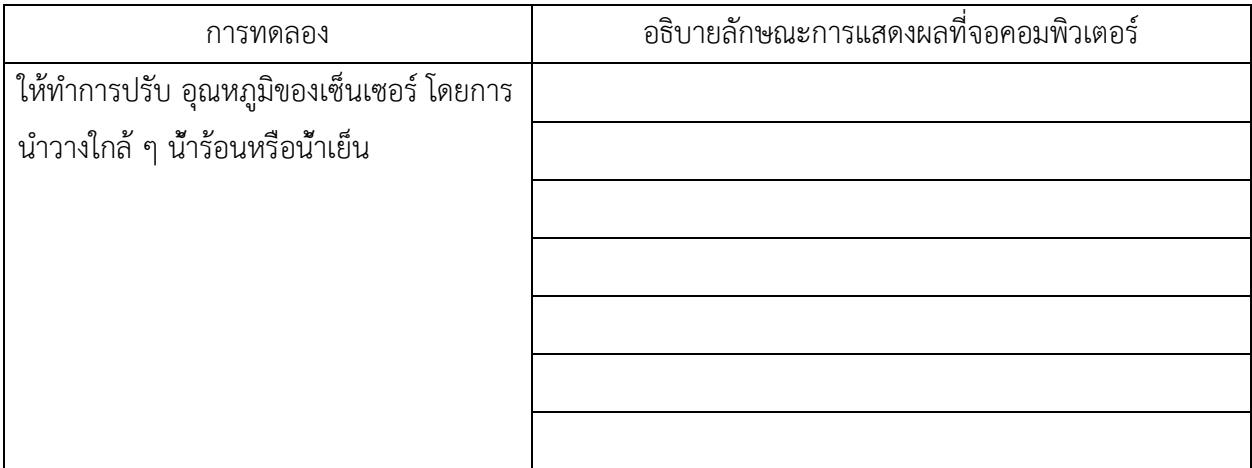

#### สรุปผลการทดลอง

# ้กิจกรรมตรวจสอบความเข้าใจใบงานที่ 13

1. จงเขียนโปรแกรมตามโจทย์ที่กำหนดให้คือ

จากวงจรรูปที่ 13.8 ให้เขียนโปรแกรมวัดความชื้นและอุณหภูมิแสดงผลที่หลอด LED และหน้าต่าง Serial Monitor โดยมีเงื่อนไขดังนี้

- ถ้าค่าที่วัดได้มีอุณหภูมิตั้งแต่ 0-25 องศาเซลเซียส ให้ LED 1 ติด

- ถ้าค่าที่วัดได้มีอุณหภูมิตั้งแต่ 25-30 องศาเซลเซียส ให้ LED 2 ติด
- ถ้าค่าที่วัดได้มีอุณหภูมิตั้งแต่ 31-35 องศาเซลเซียส ให้ LED 3 ติด
- ถ้าค่าที่วัดได้มีอุณหภูมิตั้งแต่ 36-50 องศาเซลเซียส ให้ LED 4 ติด

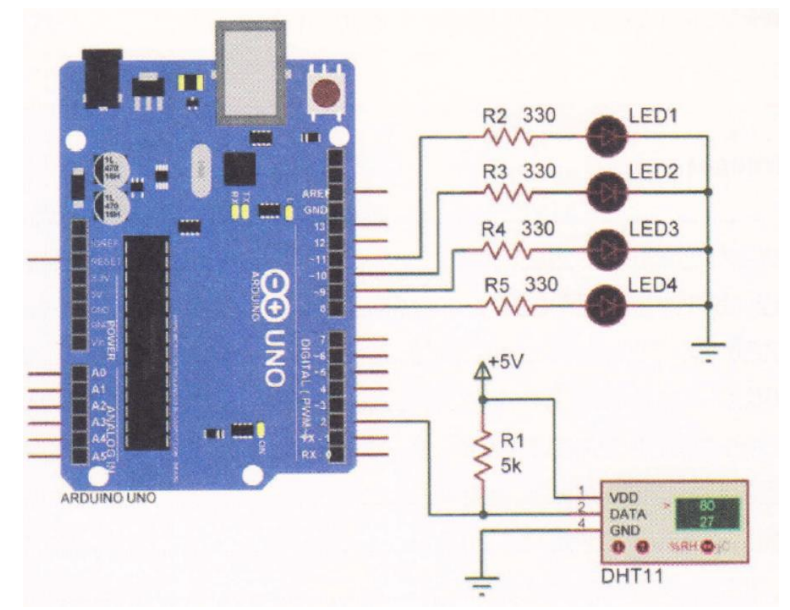

รูปที่ 13.8 วงจรวัดความชื้นและอุณหภูมิแสดงผลที่หลอด LED

### โปรแกรม